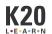

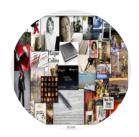

# **Envisioning Your Future**

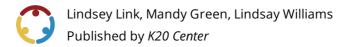

This work is licensed under a <u>Creative Commons CC BY-SA 4.0 License</u>

**Time Frame** 60-90 session(s)

# **Essential Question(s)**

What kind of experiences can we provide to empower students regarding their postsecondary education (PSE) goals?

# **Summary**

During this activity, teachers will have an opportunity to explore activities, lessons, and materials the K20 Center has developed. Using these materials, they will find ways to implement the ICAP initiative in their classrooms. They will research new career fields and create their own vision boards that they can then take back to their classrooms and implement with their own students.

# **Learning Goals**

- Analyze a variety of resources, including technology tools, that can help support your ICAP initiative.
- Illustrate multiple pathways to college and career attainment to create a postsecondary vision board.

## **Attachments**

- Helpful-Resources-Envisioning-Your-Future.docx
- Helpful-Resources-Envisioning-Your-Future.pdf
- How-Can-I-Use-This-Envisioning-Your-Future.docx
- How-Can-I-Use-This-Envisioning-Your-Future.pdf
- How-to-Create-a-Vision-Board-Envisioning-Your-Future.docx
- How-to-Create-a-Vision-Board-Envisioning-Your-Future.pdf
- Presentation-Slides-Envisioning-Your-Future.pptx
- <u>Vision-Board-Templates-Envisioning-Your-Future.pptx</u>
- <u>Zoom-Into-Your-Career-Resource-Crowdsourcing-Envisioning-Your-Future.docx</u>
- <u>Zoom-Into-Your-Career-Resource-Crowdsourcing-Envisioning-Your-Future.pdf</u>

### **Materials**

- Presentation Slides (attached)
- Helpful Resources (attached; one per participant)
- How Can I Use This? handout (attached; one per participant)
- Zoom Into Your Career Resource Crowdsourcing (attached; one copy total)
- How to Create a Vision Board (attached; one per participant)
- Vision Board Templates (attached; one per participant)
- Computers
- WiFi
- Pens or Pencils

# **Engage**

### **Facilitator's Note: PD Preparation**

Prior to beginning the professional development, prepare all materials you will need in order to facilitate. First, consider whether you wish to facilitate certain activities in a digital format or a physical format. If you prefer physical handouts, you will need to print copies of each attached handout for all participants. If you prefer to facilitate digitally or via distance learning, you will need to provide links to the attachments (below) to all participants or distribute the attached Microsoft Word or PDF documents.

Note that you will need to provide the Helpful Resources handout to participants digitally, as it contains a number of embedded links. You can do this either by distributing the link below to participants or by distributing the attached Microsoft Word document or PDF.

- Helpful Resources
   (https://docs.google.com/document/d/109Wi4ZQhcRFlpsAKcTqwS7lsheMIDHPy/copy)
- How Can I Use This? (https://docs.google.com/document/d/11VWR3M5hEYvOPrPByQRzC\_hE3T71Ek-L/copy)
- How to Create a Vision Board (https://docs.google.com/document/d/1FpOlbjgVf8fhlvAGTaOUBQDvybCi1QnX/copy)
- <u>Vision Board Templates</u>
   (https://docs.google.com/presentation/d/18o3b3FlbU8MXaFK2jG9jbo0hQL1AbaSG/copy)

Participants should follow each link and select "Make a copy." This will provide each participant a separate copy for their own use.

You may also want to provide a digital Note Catcher to participants to use as well.

### **Facilitator's Note: Padlet Preparation**

If facilitating virtually or integrating technology into this professional development, prepare a Padlet for the initial Engage activity using the "Tech Integration Option: Padlet" note below.

### **Tech Integration Option: Padlet**

For instructions on how to create a Padlet account and presentation, see the <u>K20 Center's Padlet tech</u> tool card.

For this activity, create a new presentation with the "Multiple Choice" question type. Add the question, "What is the most important aspect of your college experience that you think students would be interested in?" and insert the following options:

- 1. Financial Aid
- 2. Sorority or Fraternity
- 3. Clubs or Athletics
- 4. Other

Be sure to generate a custom voting link and/or QR code using the "Share" button in the top-right corner. Insert your link and/or QR code into slide 3 of the Presentation Slides.

Begin with **slide 2** of the attached **Presentation Slides**, displaying the presentation title: "Envisioning Your Future." Welcome participants and introduce yourself and your background.

Move to **slide 3** and ask your participants if they have used the instructional strategy <u>Four Corners</u> before. If so, let and let a few share how.

Ask participants to think about the question, "What is the most important aspect of your college experience that you think students would be interested in: financial aid, sorority or fraternity, clubs or athletics, or something other than this?" If using Mentimeter, instruct your participants to answer the question by using a personal device to scan the QR code displayed on the screen or by simply typing the URL address into their browsers. If not using Mentimeter, have participants gather groups in each corner of the room based on their answers (i.e. "Financial Aid" in the north corner of the room, "Sorority or Fraternity" in the east corner of the room, etc.).

Once participants have answered on Padlet or moved to the appropriate space in the room, have a few participants share why they chose that column and why they think students would benefit from knowing that aspect of their experience (especially from the "Other" category).

Transition to slide 4, displaying the GEAR UP grant goals. Review these goals with participants:

- Increase cohort academic performance and preparation for postsecondary education (PSE).
- Increase high school graduation and PSE participation.
- Increase student educational expectations and increase student and family knowledge of PSE options, preparation, and financing.

Share the essential question located on **slide 5**: What kind of experiences can we provide to empower students regarding their PSE goals?

Share the learning objective located on **slide 6.** Inform participants that at the end of the presentation they will evaluate how well these objectives were met:

- Analyze a variety of resources, including tech tools, that can help support your ICAP initiative.
- Illustrate multiple pathways to college and career attainment to create a postsecondary vision board.

Let your participants know that they are a great bank of experience and information to help increase students' awareness of college options and journeys. Ask, participants, "How many faculty members does this school have? How many different stories does that provide to your students? What if every teacher could showcase those varied experiences?"

# **Explore**

Inform your participants that college and career exposure and awareness are important and that we want to make sure they have multiple tools so that they can choose the right one for their class and their students.

Share <u>K20's Zoom Into Your Career video playlist</u> with participants. This library of videos is full of interviews centered on on-the-job career professionals that the K20 Center has amassed as part of our mentoring initiative.

Move to **slide 7.** Invite participants to participate in one of the Mentoring Team's activities using a Virtual Career Expo video. To begin, distribute the following link to participants and have them generate their own Bingo card: <a href="https://bingobaker.com/play/d336309ac000321a">https://bingobaker.com/play/d336309ac000321a</a>. (Alternatively, generate a few Bingo cards using the link and distribute physical copies to participants.)

Move to **slide 8** and watch "Chemical Engineer - Tarah Schneberger - Zoom Into Your Career." Have participants follow along with the video, listening for terms on their Bingo cards and crossing those terms out as they appear.

#### **Embedded video**

https://www.youtube.com/watch?v=55BeMSeHOKY

Display **slide 9**, and distribute the attached **How Can I Use This?** and **Helpful Resources** handouts. Inform participants that these resources were created by the K20 Center's Mentoring Team in an effort to bridge the knowledge gap when it comes to PSE awareness. Invite participants to take notes in the How Can I Use This? handout as they explore other Virtual Career Expo videos as well as the Helpful Resources list. Participants should list the video title, indicate how long the video is, and share how the video connects to their content area.

After your participants have had some time to explore the video library and Helpful Resources document, ask if they're familiar with ICAP (Individual Career Academic Planning) and how these resources and activities connect to it.

Display **slide 10**, and inform your participants that ICAP is an ongoing, student-driven process that actively engages students and enables them to:

- understand their own interests, strengths, values, and learning styles;
- create a vision for their future;
- develop individual goals; and
- prepare a personal plan for achieving their vision and goals.

# **Explain**

Transition to **slide 11.** Using the table on the slide, share the differences between a four-year traditional school plan and the ICAP vision. Explain to participants that you'd like to show them one final resource they can use to help support student career exploration: the lesson "How Do My Choices Affect My Future?" (display the linked lesson or distribute the link to participants). Walk through the activities in the lesson briefly.

As you do so, note to the group that salaries are an important consideration when choosing a degree. What type of postsecondary education students are willing to complete is also another important consideration.

On a piece of notebook paper, ask participants (acting as students) to write three of their most important considerations when choosing a career. They can use the salary amount or the education requirements if they believe those are one of their three *most important*, but other things might be as important as well. Ask them to think of other considerations that might be important to them. You may need to brainstorm some other considerations out loud to get them started on this task, such as schedules, work hours, talents, interests, job location, training, or level of skill involved.

Next, ask participants to make connections between this activity and the ICAP process.

### **Facilitator's Note: Activity Prep**

Before beginning the next activity, create a new Padlet presentation. For more detailed instructions on how to create a Padlet account and presentation, see the <u>K20 Center's Padlet tech tool card</u>.

For this activity, create a new presentation with the "Word Cloud" question type. Add the question, "What are some other things you should consider when choosing a potential career?" and choose how many words you'd like to allow per participant.

Be sure to generate a custom voting link and/or QR code using the "Share" button in the top-right corner. Insert your link and/or QR code into slide 12 of the Presentation Slides.

Display **slide 12**. Tell your participants that they will be participating in an instructional strategy called <u>Collaborative Word Clouds</u>, using the Mentimeter app to answer the following question: "What are some other things you should consider when choosing a potential career?"

Instruct your participants to answer the question by using a personal device to scan the QR code displayed on the screen or by simply typing the URL address into their browsers.

Take a few minutes to discuss the results of the Collaborative Word Cloud with your participants. What was the most shared response?

### **Facilitator's Note: Activity Prep**

Before beginning the next activity, create a copy of the following table.

Zoom Into Your Career Resource Crowdsourcing (https://docs.google.com/document/d/147gBBlmkl\_2n2lri0-03RylHatmNsdtN/copy)

Use your newly created copy to facilitate the following activity. To share it with all participants, distribute your copy's link with them via Google Docs or through another method. Do not share the link above—this will prompt them to create their own individual copies instead of editing as a group. Additionally, be sure participants have permission to edit the document.

visit the website My Next Move, choosing a career and filling in the following information:

- 1. Career Title
- 2. Job Description
- 3. Education and Training
- 4. Required Salary
- 5. What is needed to meet the job description and education/training requirements of the job

Participants can also use the <u>Bureau of Labor Statistics' Occupational Outlook Handbook</u> for their Internet research. (This URL is included on the Zoom Into Your Career Resource Crowdsourcing handout.) You may wish to briefly model how to navigate the site. For example, if participants are not sure which specific careers they are interested in, they can use the career occupation groups (listed in the left toolbar) to explore careers of a similar nature. If they wish to look at a specific career, they can use the search function on the site.

# **Extend**

Transition to **slide 14**, and invite participants to use the information they have gathered to create a small vision board in Google Draw. Distribute the attached **How to Create a Vision Board** guide to participants and share the attached **Vision Board Templates** slides. This is an easy-to-follow, step-by-step guide to creating vision boards using Google Slides.

You may also wish to share the following Vision Board Resources video: <u>Google Slides - Image Options & Replace Images</u>.

#### **Embedded video**

https://www.youtube.com/watch?v=8GkkYo0b\_9Q

Provide time for participants to work on their vision boards. After 15-20 minutes, bring your participants back together and ask if anyone would like to share their vision board with the group. Provide time for this to take place.

Display **slide 15** and revisit ICAP. Ask participants, "What other experiences do you think students might need?" Allow them to share out their responses. After this discussion, share some of the additional resources below:

- 7th Grade Campus Visit: What Jobs Need What Education?
- PFL Standard Lesson (ICAP): How Do My Choices Affect My Future?

### Presenter's Note: ICAP's Vision and Vision Boards as a Student Activity

The ICAP initiative aims to help each student to create a vision for their future. To this end, let participants know they can lead their own students in creating vision boards to learn more about careers. Participants might review the materials list for this professional development and download the resources they would need. If participants wish to do so, let them know they can follow the same sequence on this page to present this activity to their classes. They should keep in mind the length of this PD—this session takes about 60-90 minutes, so it might take 2-3 class periods to complete in a classroom lsetting.

# **Evaluate**

Transition to **slide 16.** Have each participant take a moment to analyze which of the listed tools or resources is best for them. Inform them that by doing so, they are participating in an instructional strategy called <u>POMS: Point of Most Significance</u>. Ask participants if there is anything they need from you in terms of support.

Return to the learning objectives on **slide 17**. Read the objectives aloud or refer to them again, and ask participants to reconsider them now that they have completed the professional development.

# **Research Rationale**

Engaged students who understand the experiential application of their classwork to their future are likely to be better prepared for class, are absent less often and have better school/life organizational skills.

Student engagement can be boosted by providing more experiential (real-world) learning, such as in an internship or job shadow. Real-world experiences lead to a heightened value of math. Getting students to feel truly engaged also relies on supportive adults. Schools should foster positive relationships between students and staff in which students feel connected and cared for. They should provide curricula, instructional materials, and/or academic programs that are relevant to career pathways (Rumberger et al., 2017).

### Resources

- K20 Center. (n.d.). 7th grade campus visit: what jobs need what education?. Educator resources. https://learn.k20center.ou.edu/educator-resource/25
- K20 Center. (n.d.). Chemical Engineer Tarah Schneberger Zoom Into Your Career. *YouTube*. <a href="https://youtu.be/55BeMSeHOKY">https://youtu.be/55BeMSeHOKY</a>
- K20 Center. (n.d.). Collaborative word clouds. Strategies. https://learn.k20center.ou.edu/strategy/103
- K20 Center. (n.d.). Four corners. Strategies. https://learn.k20center.ou.edu/strategy/138
- K20 Center. (n.d.). How do my choices affect my future?. 5E lessons. https://learn.k20center.ou.edu/lesson/219
- K20 Center. (n.d.). Padlet. Tech tools. https://learn.k20center.ou.edu/tech-tool/1077
- K20 Center. (n.d.). POMS: point of most significance. Strategies. https://learn.k20center.ou.edu/strategy/101
- Mullaney, T. (January 2018). Google Slides Image Options & Replace Images. YouTube. https://youtu.be/8GkkYo0b\_9Q
- National Center for O\*NET Development. (August 2021). My Next Move. U.S. Department of Labor. https://www.mynextmove.org/
- Office of Occupational Statistics and Employment Projections. (September 2021). Occupational Outlook Handbook. U.S. Bureau of Labor Statistics. <a href="https://www.bls.gov/ooh/">https://www.bls.gov/ooh/</a>